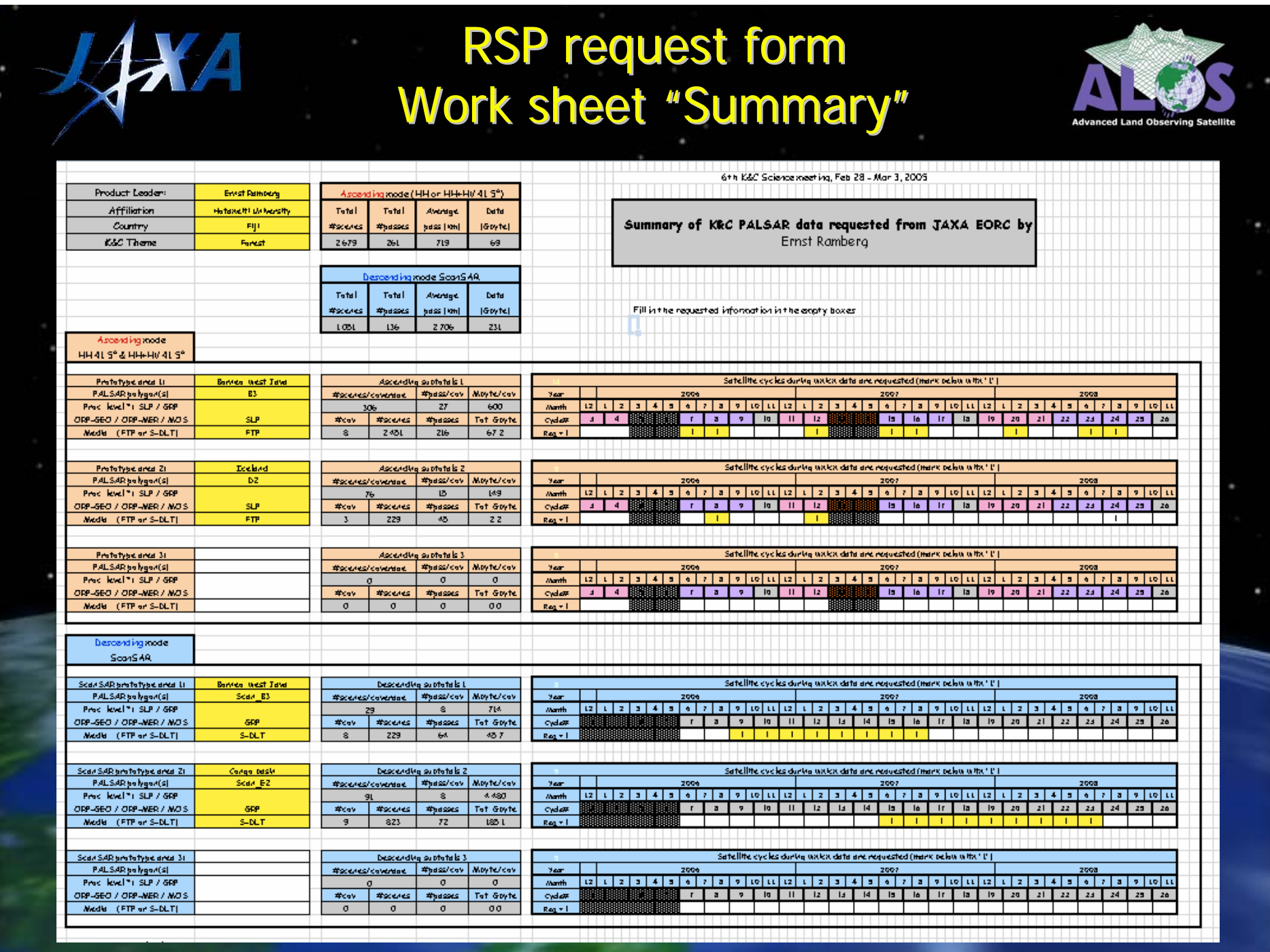

## RSP request form Work sheet "ScanSAR П.

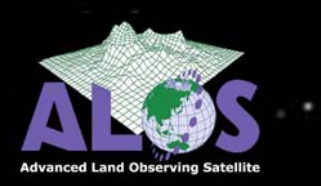

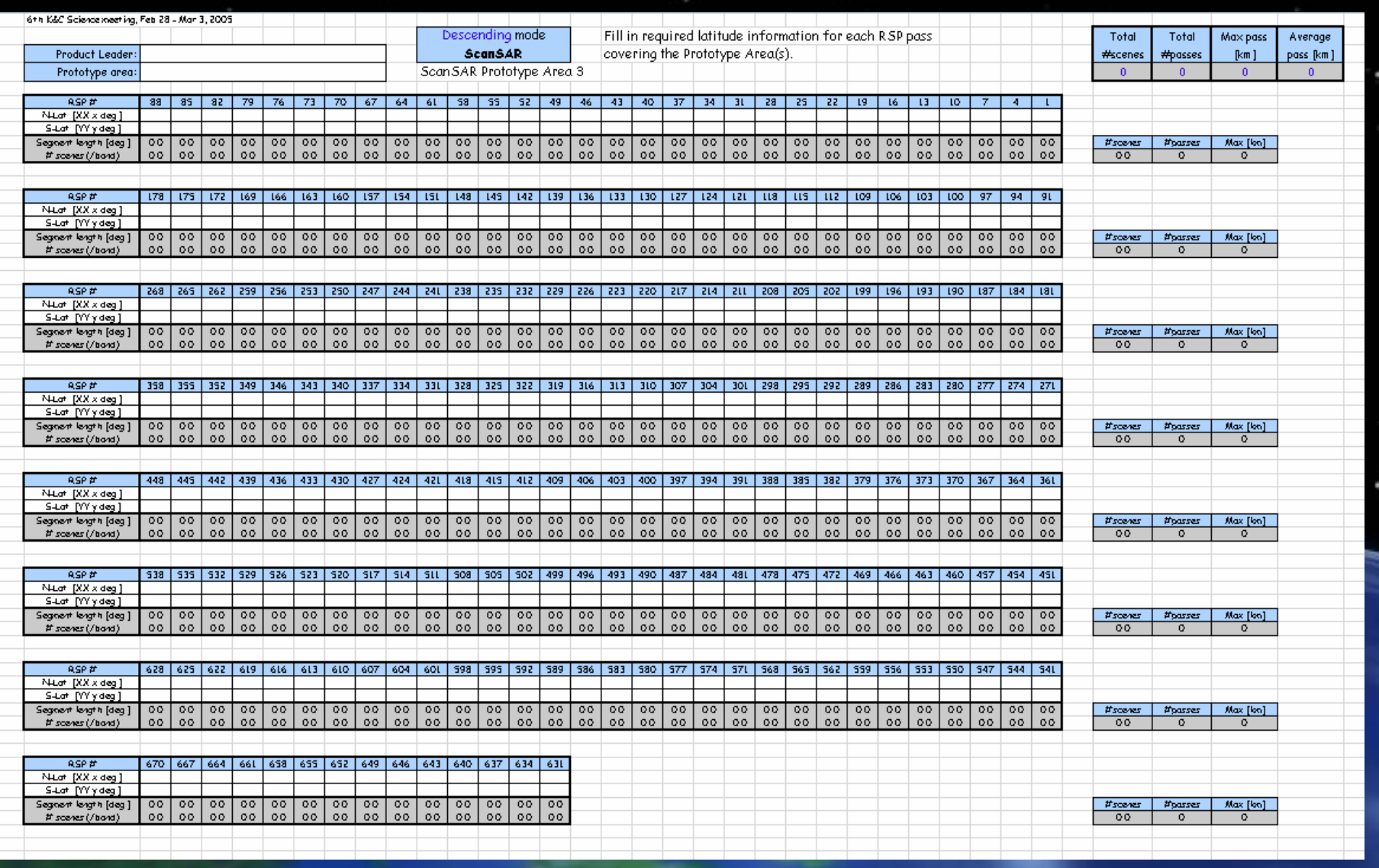

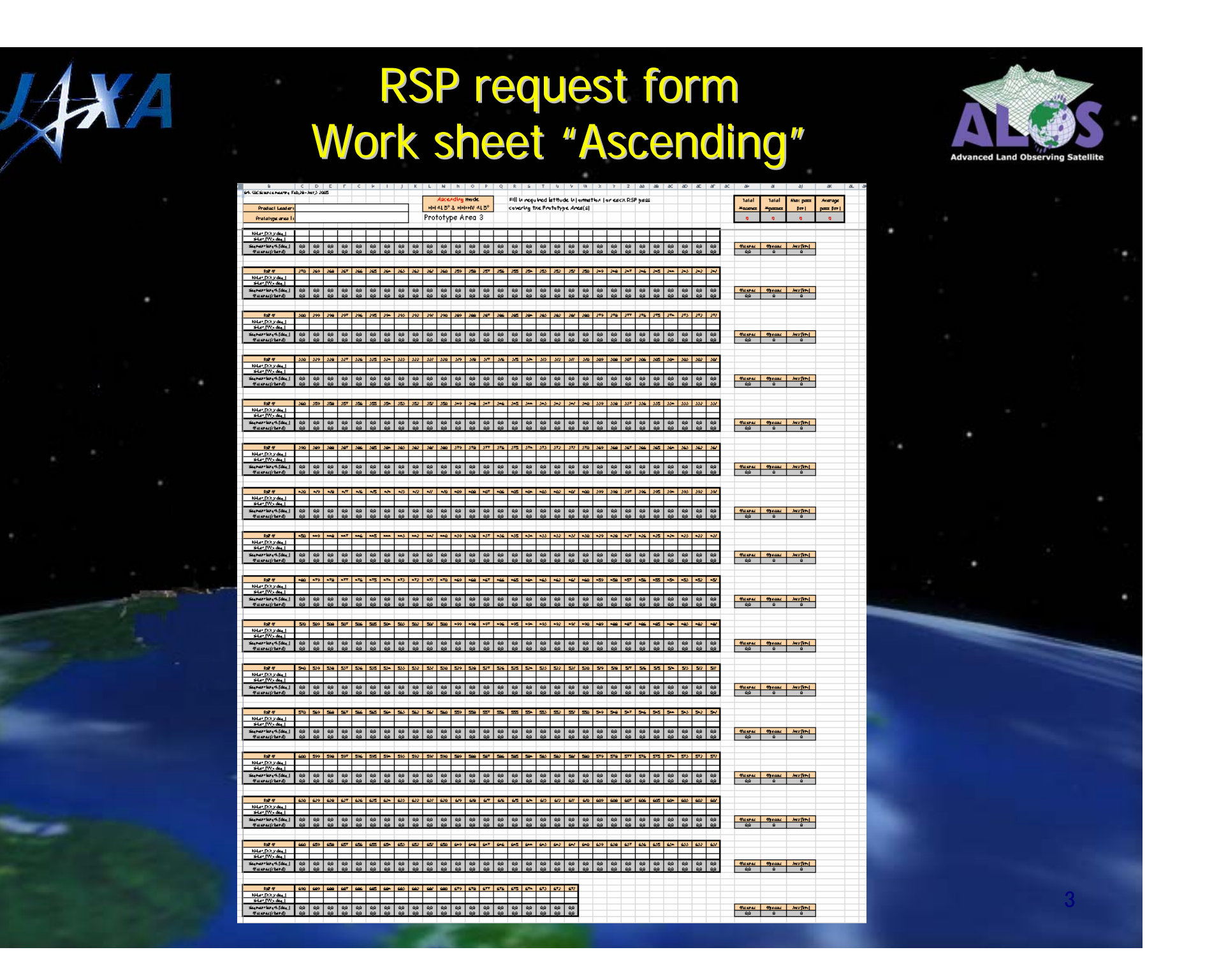

## Compilation of the RSP requests

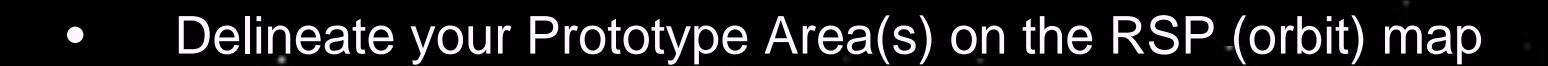

- • Identify RSP passes to be processed by JAXA EORC by indicating in the Excel sheet for each Prototype Area:
	- 1. RSP#
	- 2. Latitude of northern limit of the RSP pass
	- 3. Latitude of southern limit of the RSP pass
	- Multiple prototype areas acquired/requested during the same 46-day cycles may be added together on one Excel work sheet
	- •Areas acquired during different cycles - separate work sheets.

4

Caution with Prototype Areas which span over several polygons, that are acquired during different satellite cycles: request needs to be divided into separate work sheets.

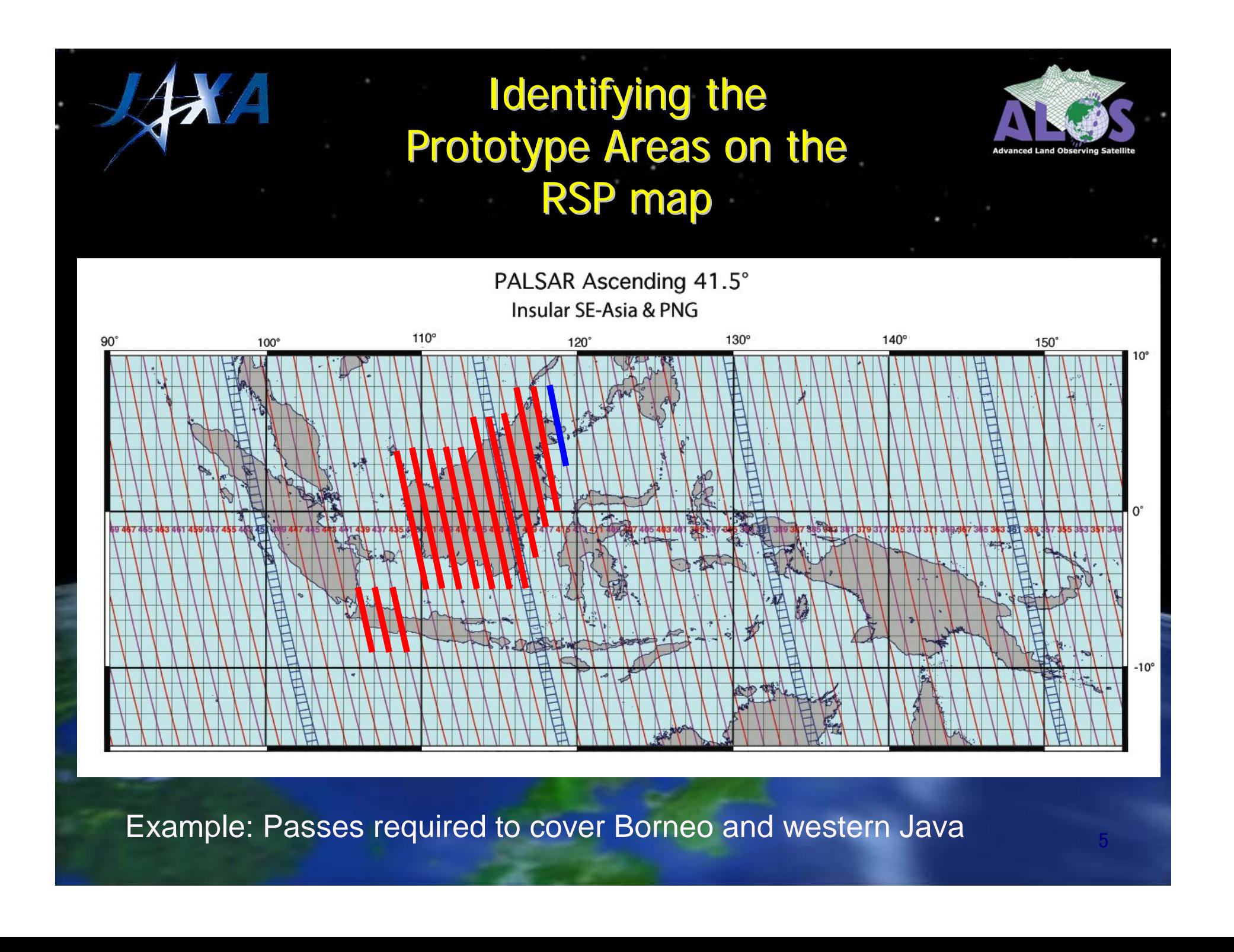

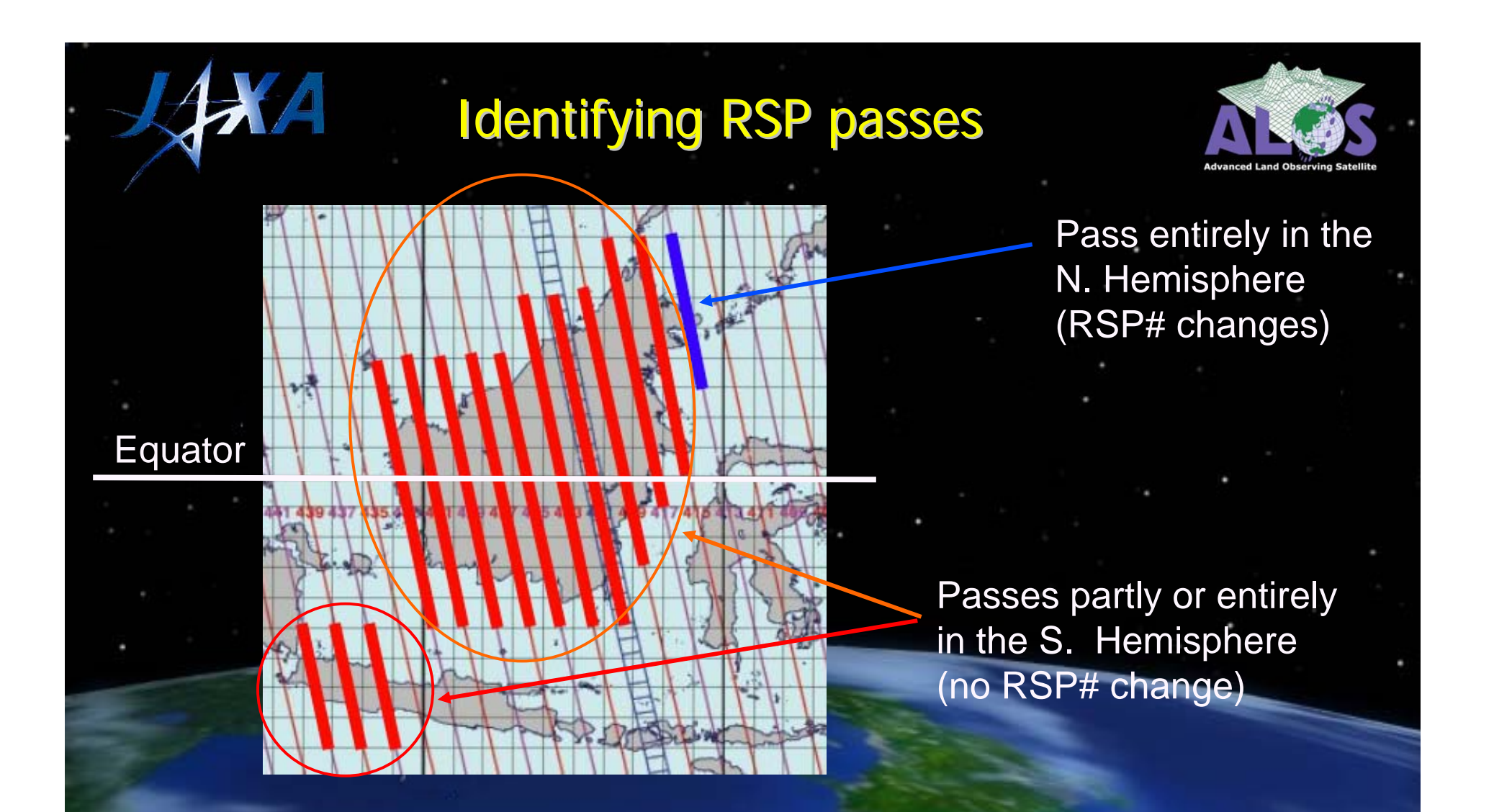

Caution 1: RSP numbers change (+46) at the Equator (ascending). --> Data segments *starting on, or crossing over* the Equator - keep southern hemisphere RSP#. Note: Only every 2nd pass plotted on RSP map.

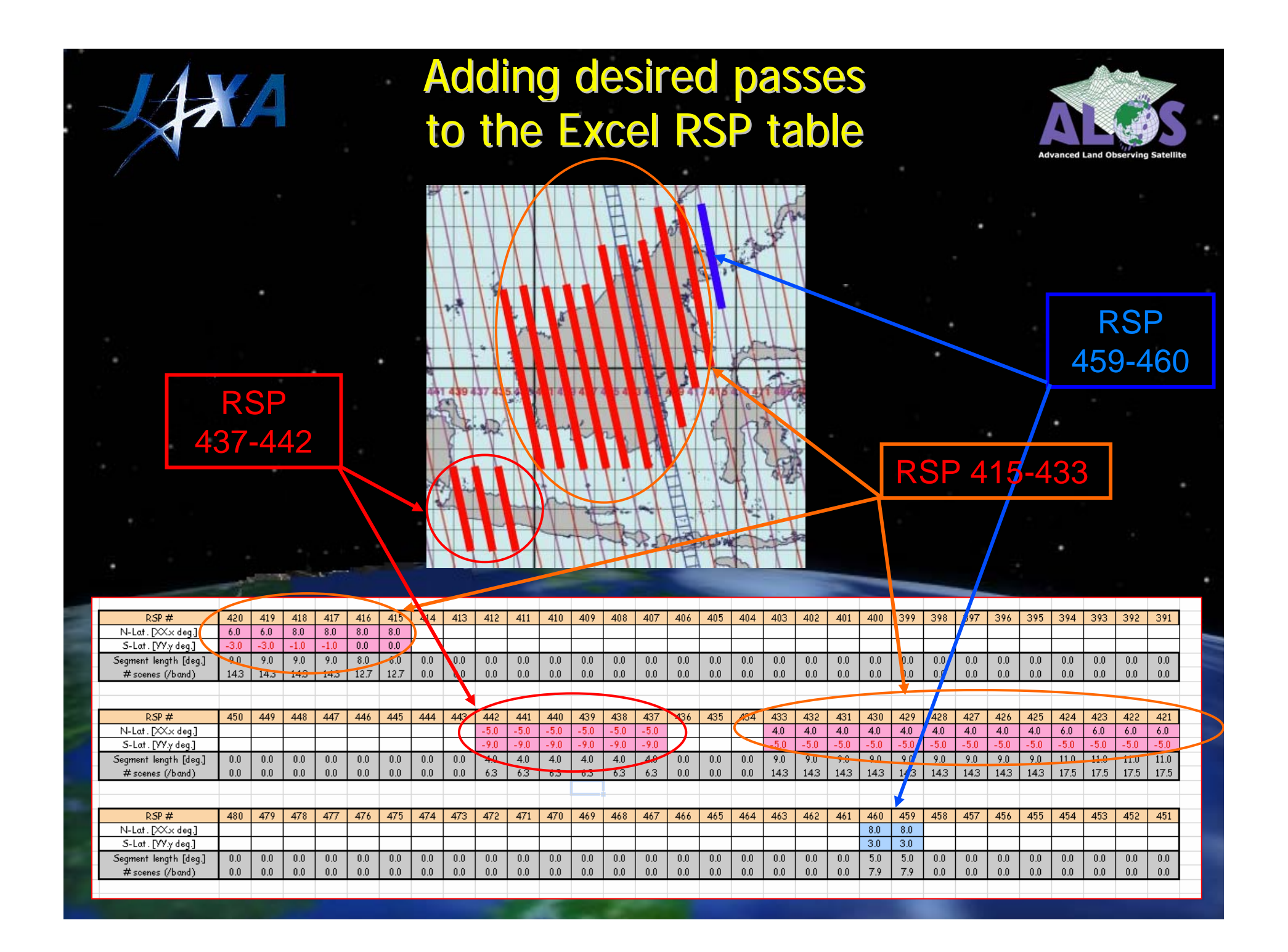

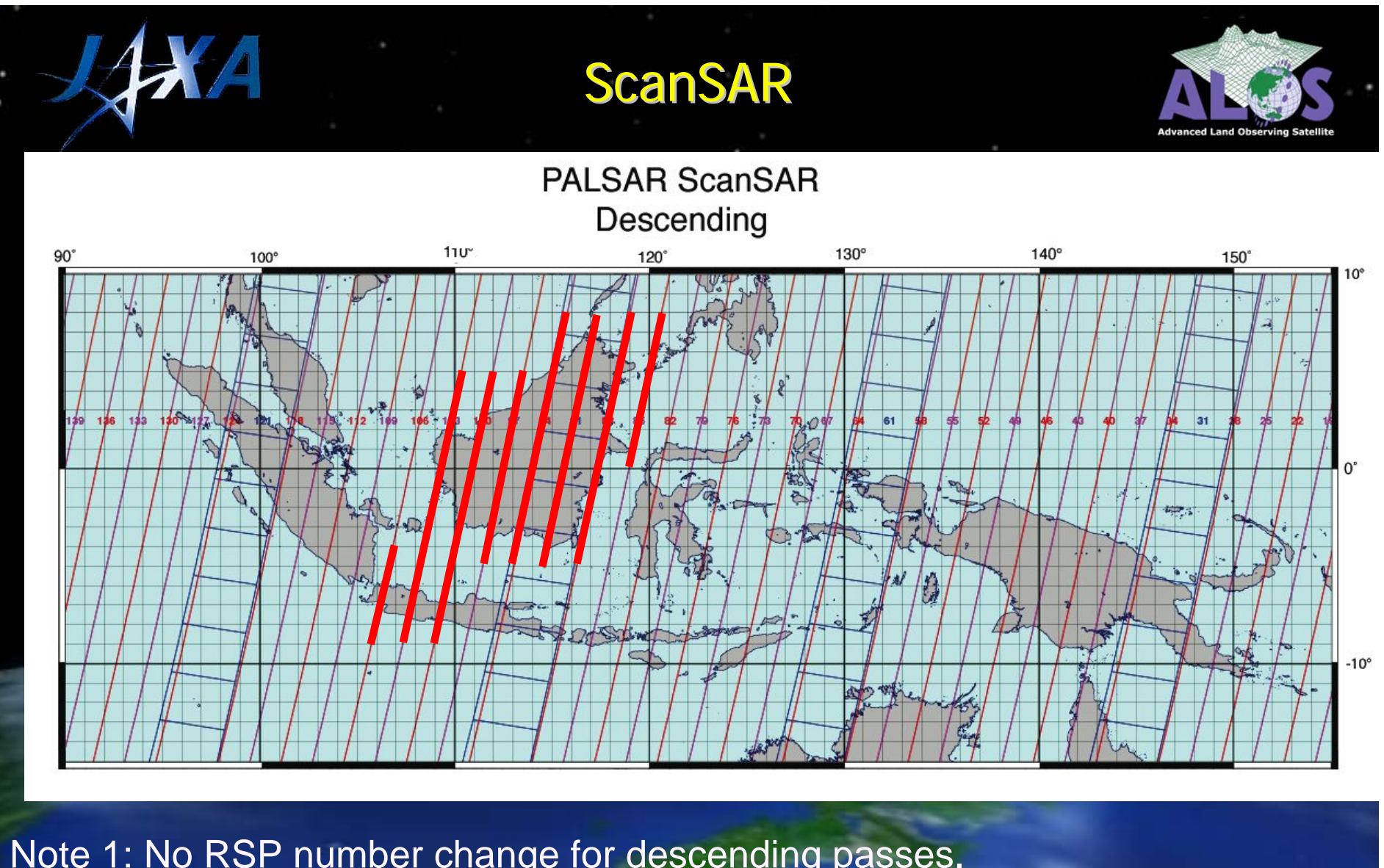

Note 1: No RSP number change for descending passes. Note 2: Every 3rd pass acquired in ScanSAR mode (= plotted on RSP map).

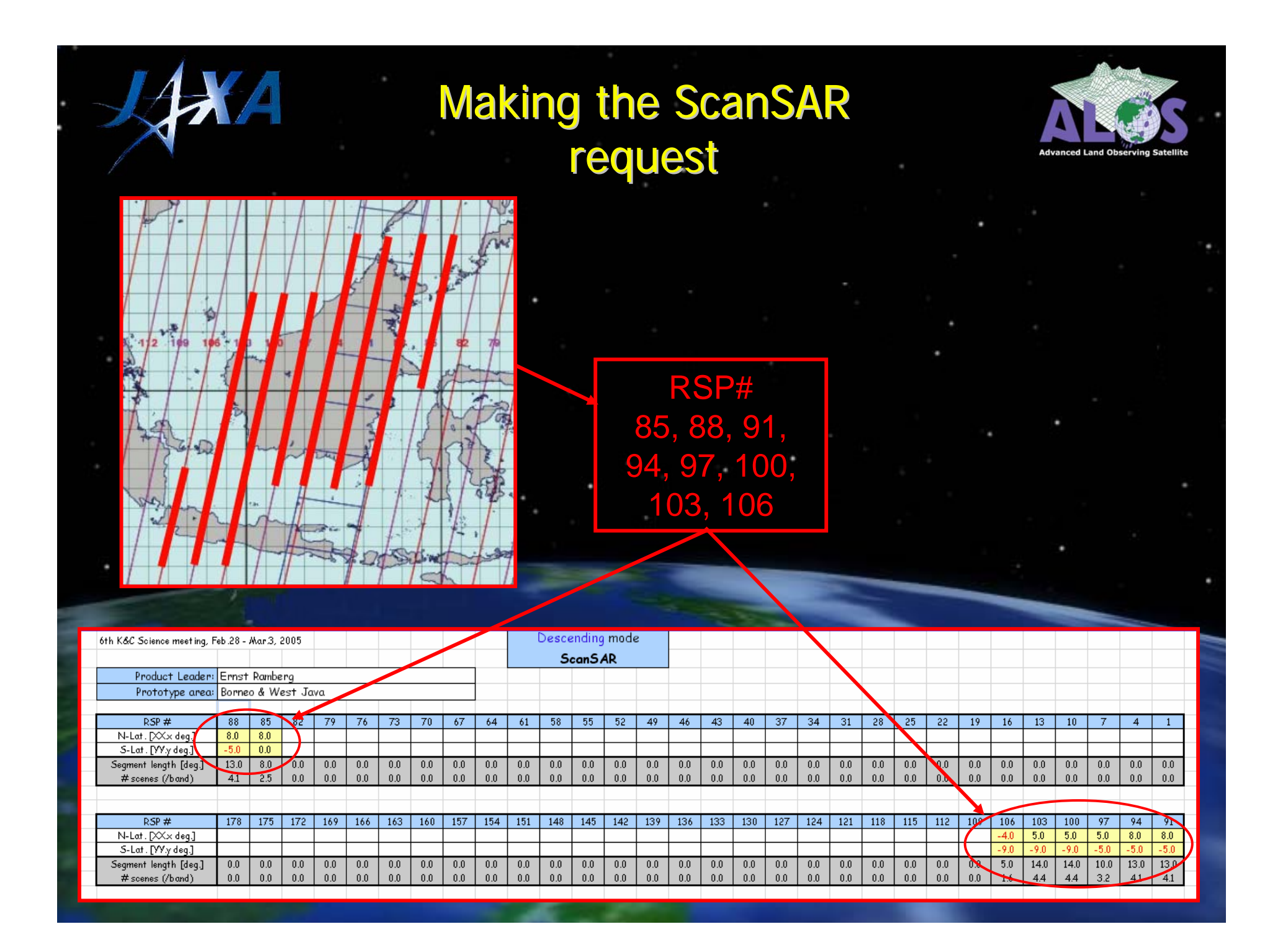

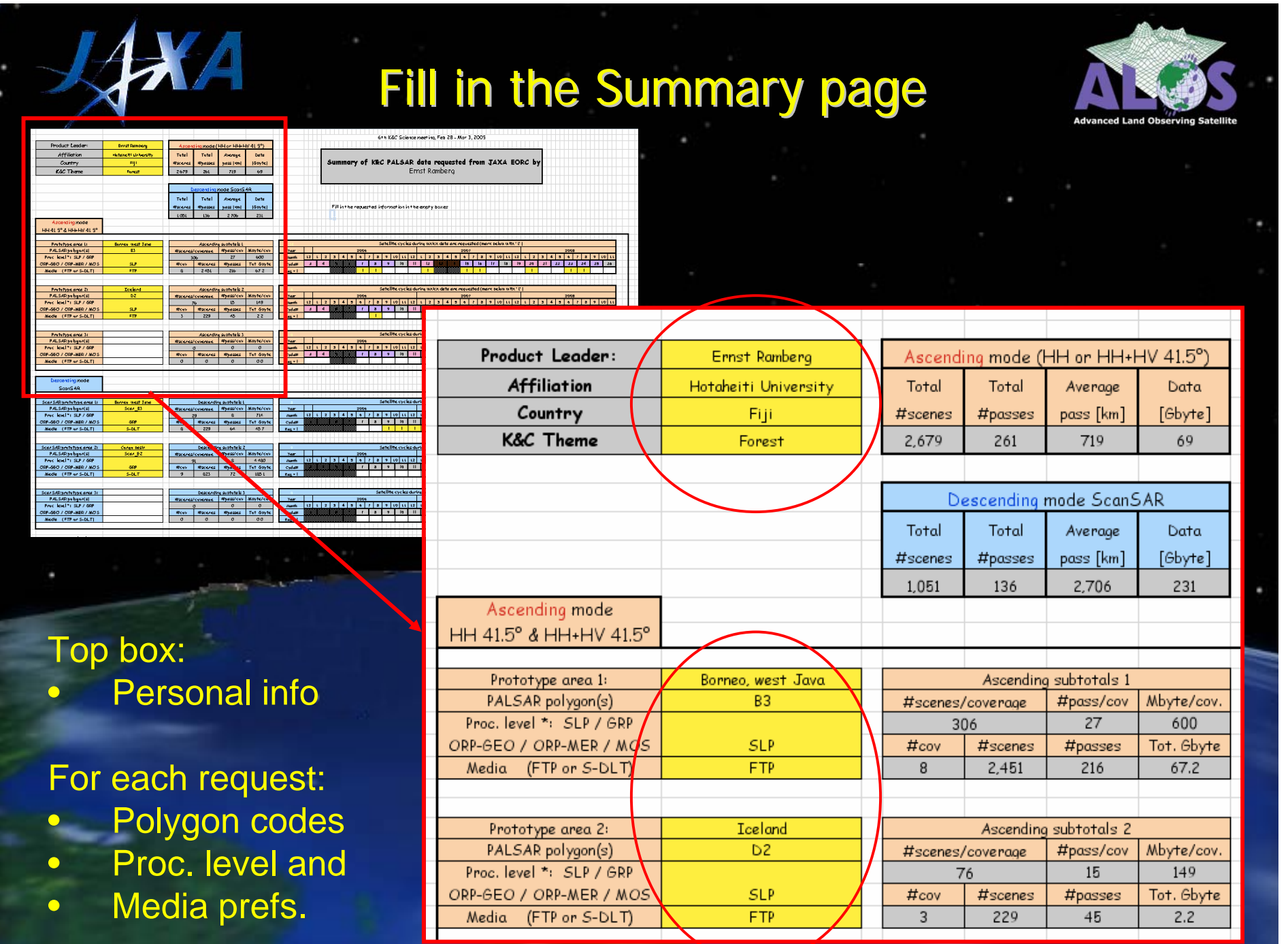

## Fill in the Summary page

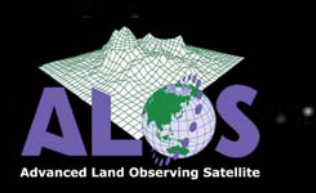

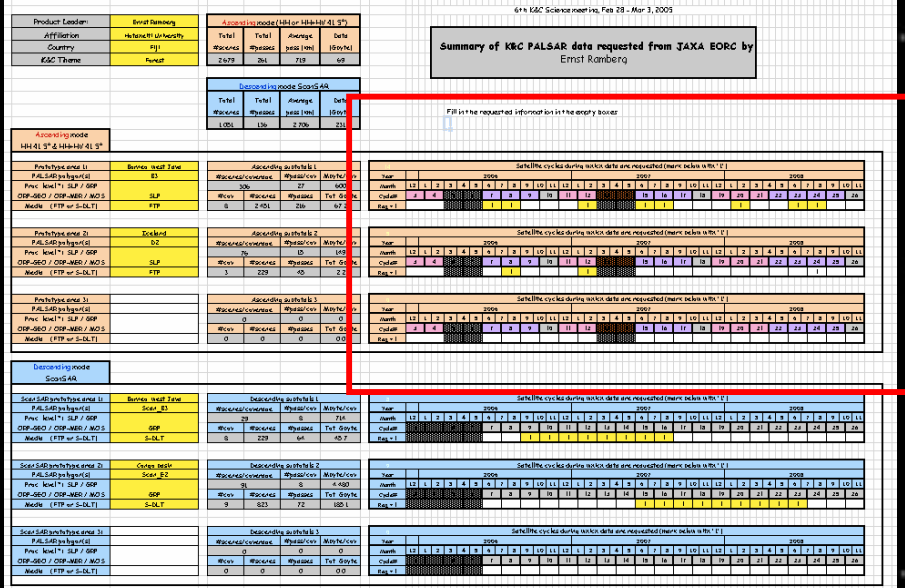

For each Prototype Area: Indicate the corresponding satellite cycle numbers (based on the modified version of the processing requests prepared at KC#5)

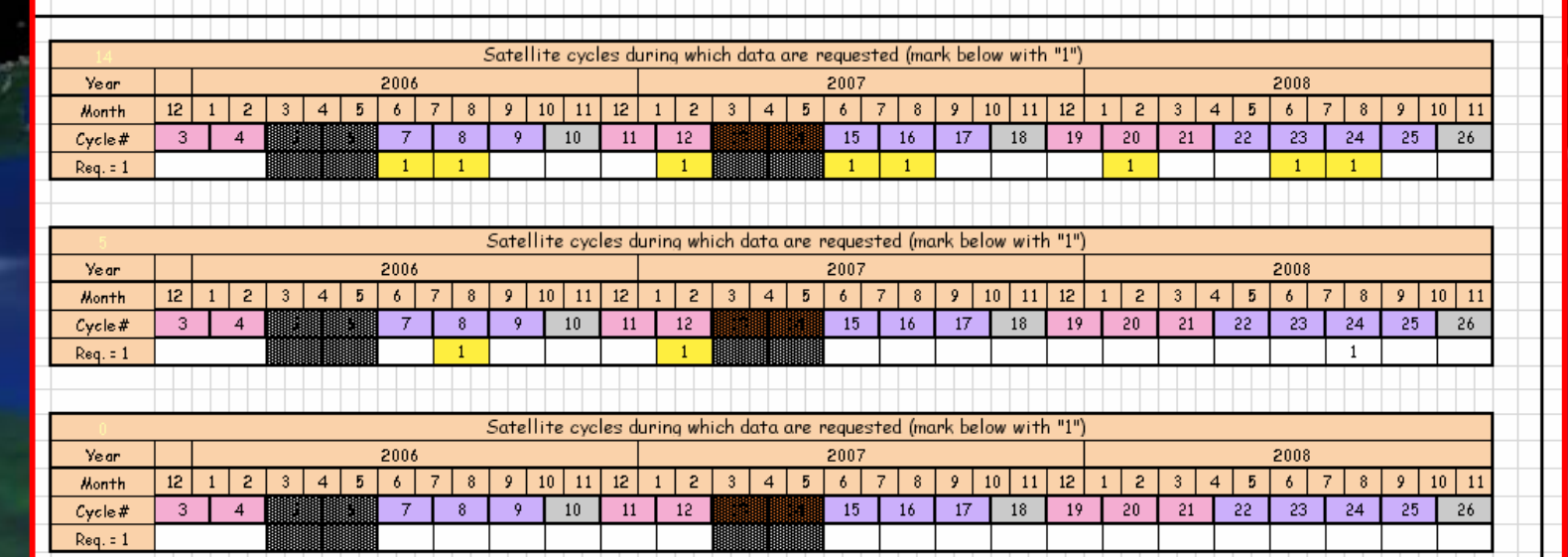